# **РАЗРАБОТАНО**

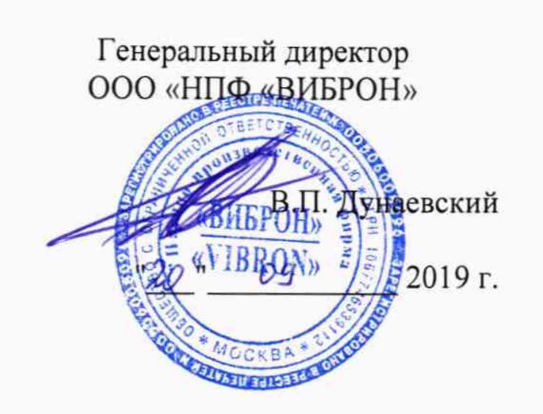

Подп. и дата

Инв. No

Взам. Инв. №

Подп. и дата

Инв.№ подл.

### **УТВЕРЖДАЮ**

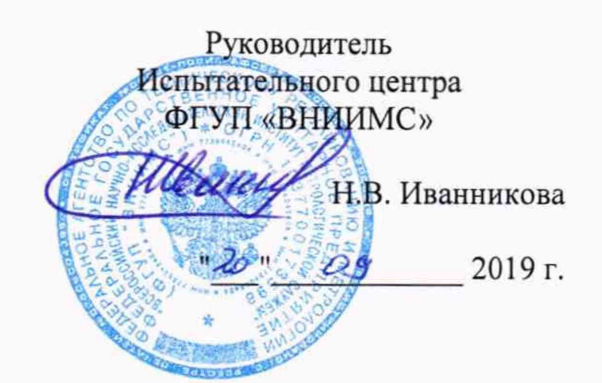

# БЛОКИ СБОРА И ОБРАБОТКИ ДАННЫХ БСОД.1-ХХ

Методика поверки 4277-012-95218262-2018 MIT

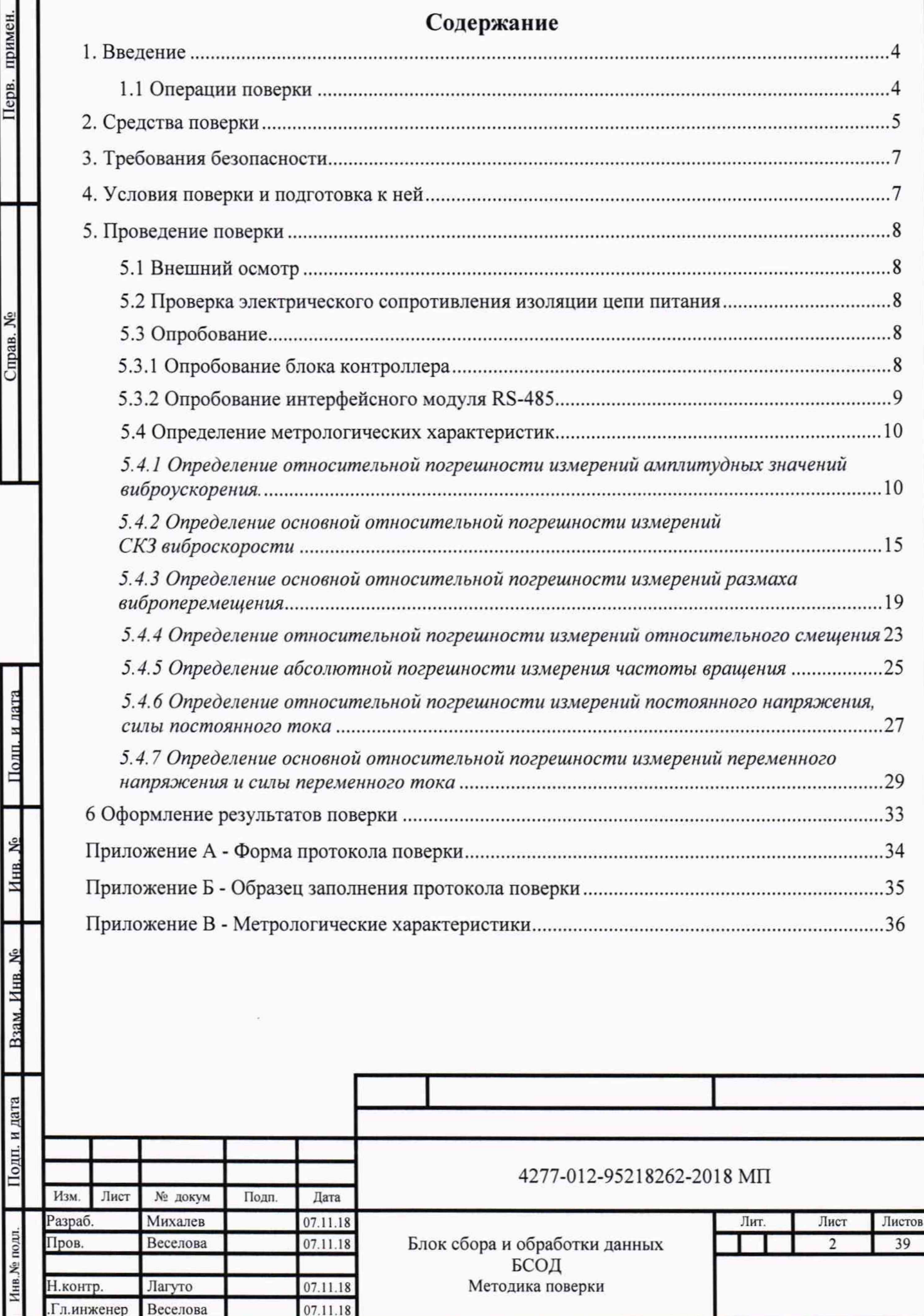

Гл.инженер Веселова 07.11.18

Перв. примен.

Справ. №

Настоящая методика поверки (МП) распространяется на блок сбора и обработки данных БСОД (далее - устройство) и устанавливает методику его первичной и периодической поверки.

БСОД предназначен для измерений параметров вибрации, частоты вращения, унифицированных сигналов по току и напряжению, технологических параметров, а также для сигнализации о превышении заданных значений измеряемых параметров вибрации.

Межповерочный интервал - 2 года.

Комплектность поверяемого БСОД определяется сводным формуляром.

Поверка БСОД проводится последовательно для всех каналов по методике соответствующей типу измерительного канала.

Примечание - Настоящая МП распространяется на исполнения БСОД, отличающиеся:

- количеством измерительных каналов;
- конструктивным исполнением (стеллажный вариант или навесной);
- комплектацией.

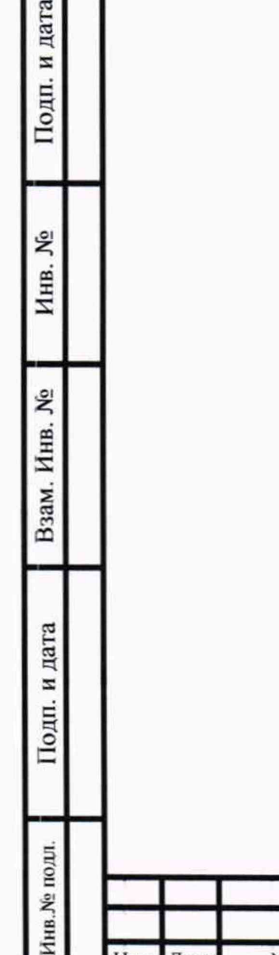

# **1. Введение**

# **1.1 Операции поверки**

При проведении поверки каналов измерения вибрации и частоты вращения должны быть выполнены операции, указанные в таблице 1.

Таблица!

Инв.№полл. I Подл, и дата I Взам. Инв. № | Инв. № | Подп.идата

Подп. и дата

Инв.<br>№ подл.

Взам. Инв. №

Подп. и дата

 $\tilde{\mathbf{x}}$ Инв.

Изм. Лист № докум Подп. Дата

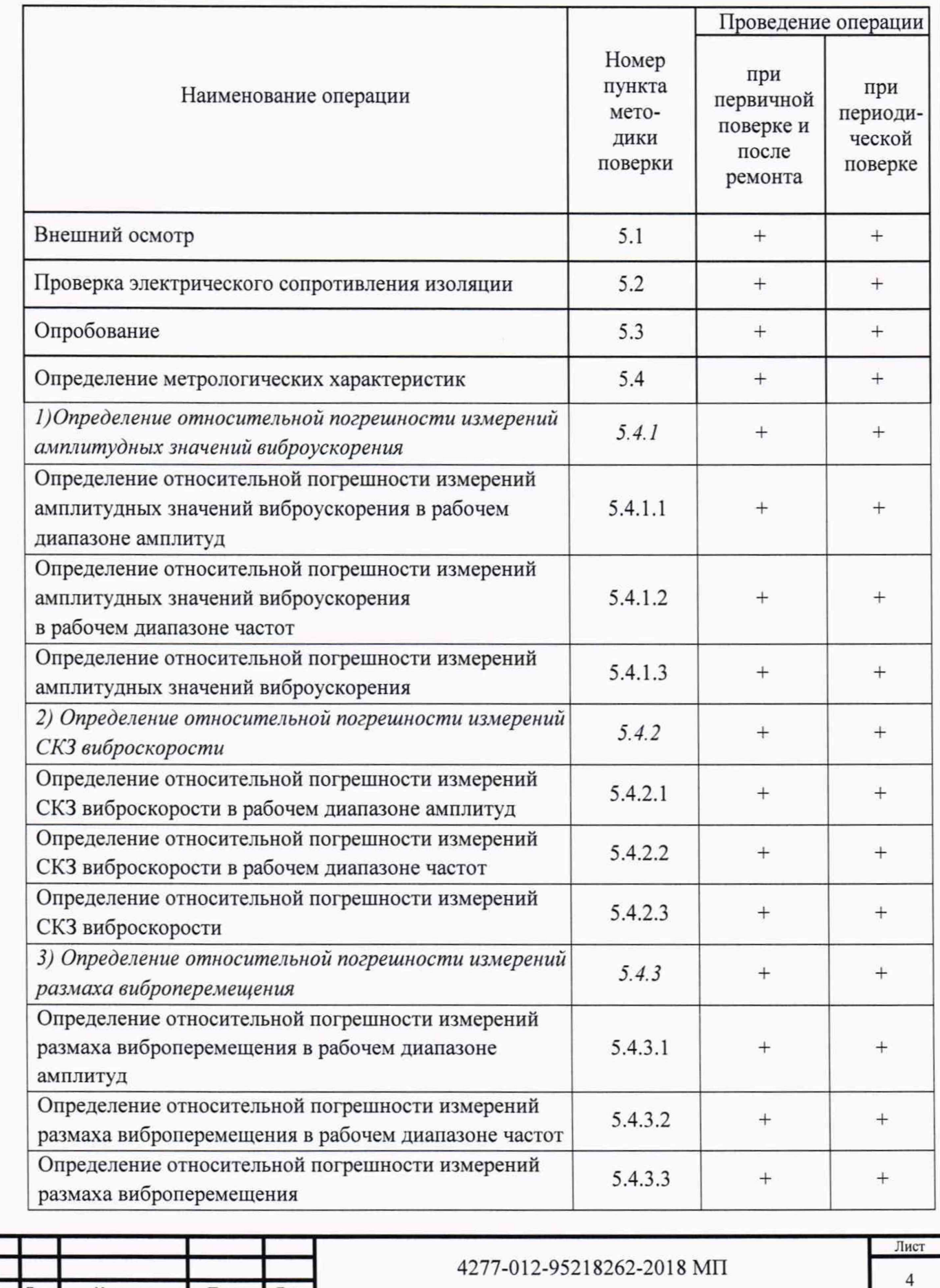

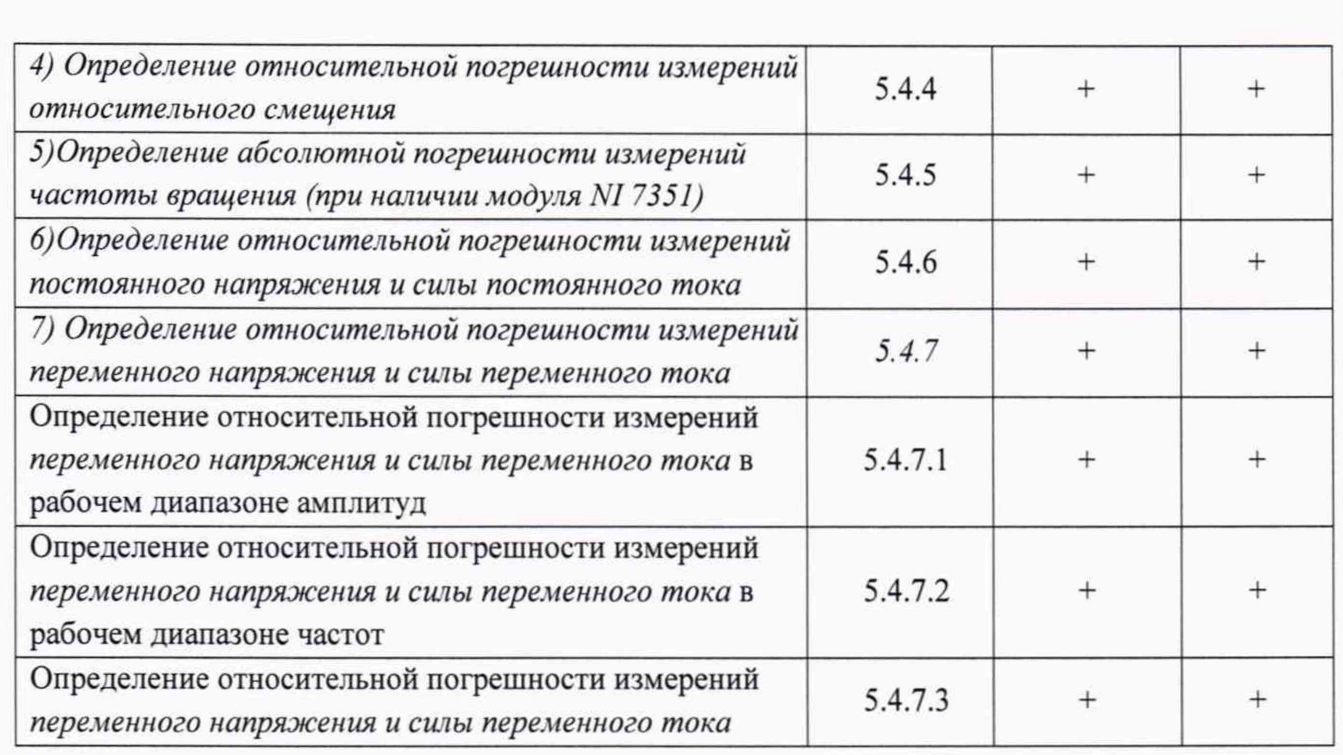

**Допускается возможность проведения поверки для меньшего числа измерительных модулей из состава средства измерений и для меньшего числа измеряемых величин с обязательным указанием в свидетельстве о поверке информации об объеме проведенной поверки.**

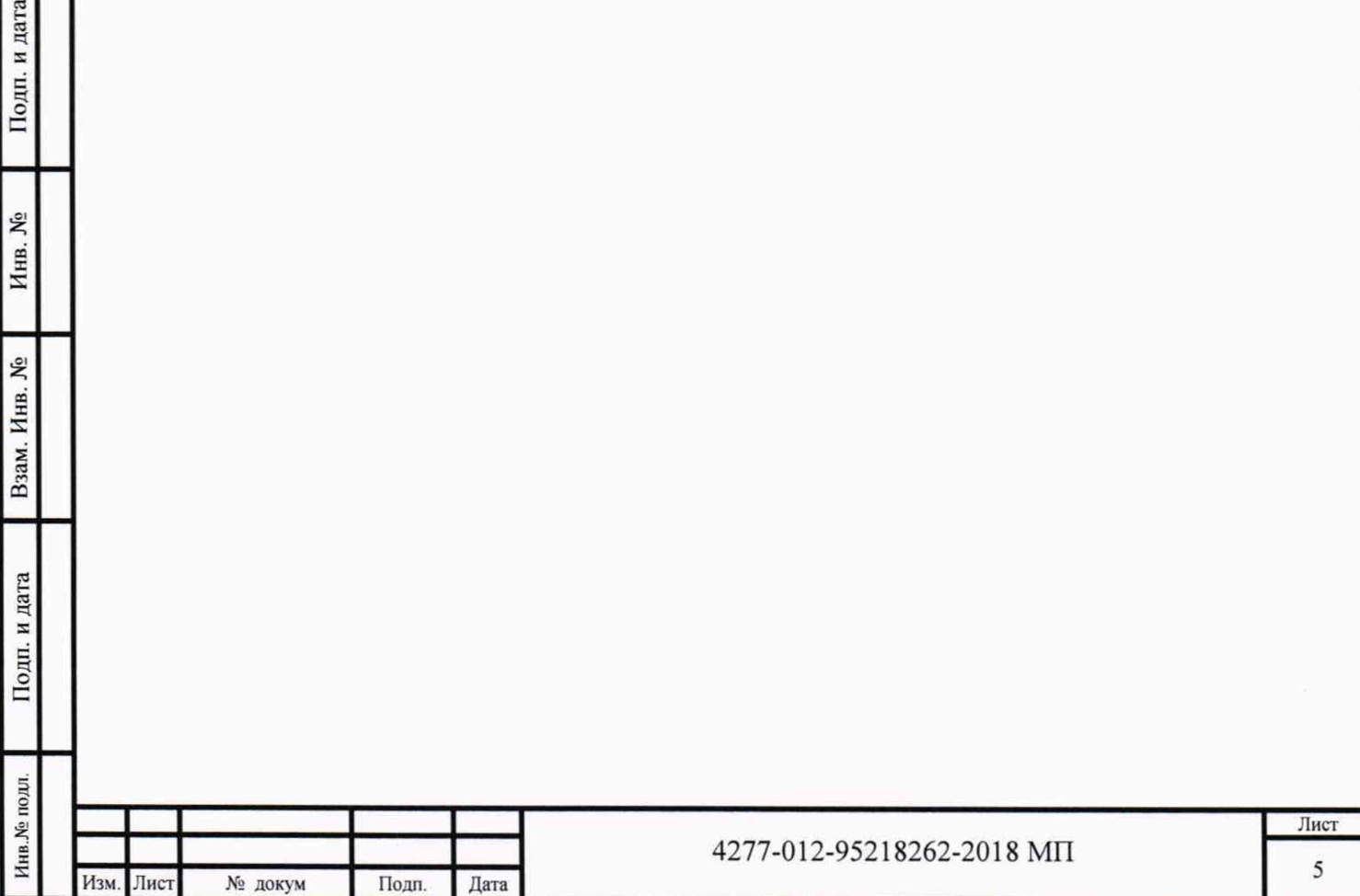

 $\mathbb{E}$ 

# 2. Средства поверки

Подп. и дата

Инв. №

Взам. Инв. №

2.1 При проведении поверки должны применяться средства поверки и оборудование, указанные в таблице 2.

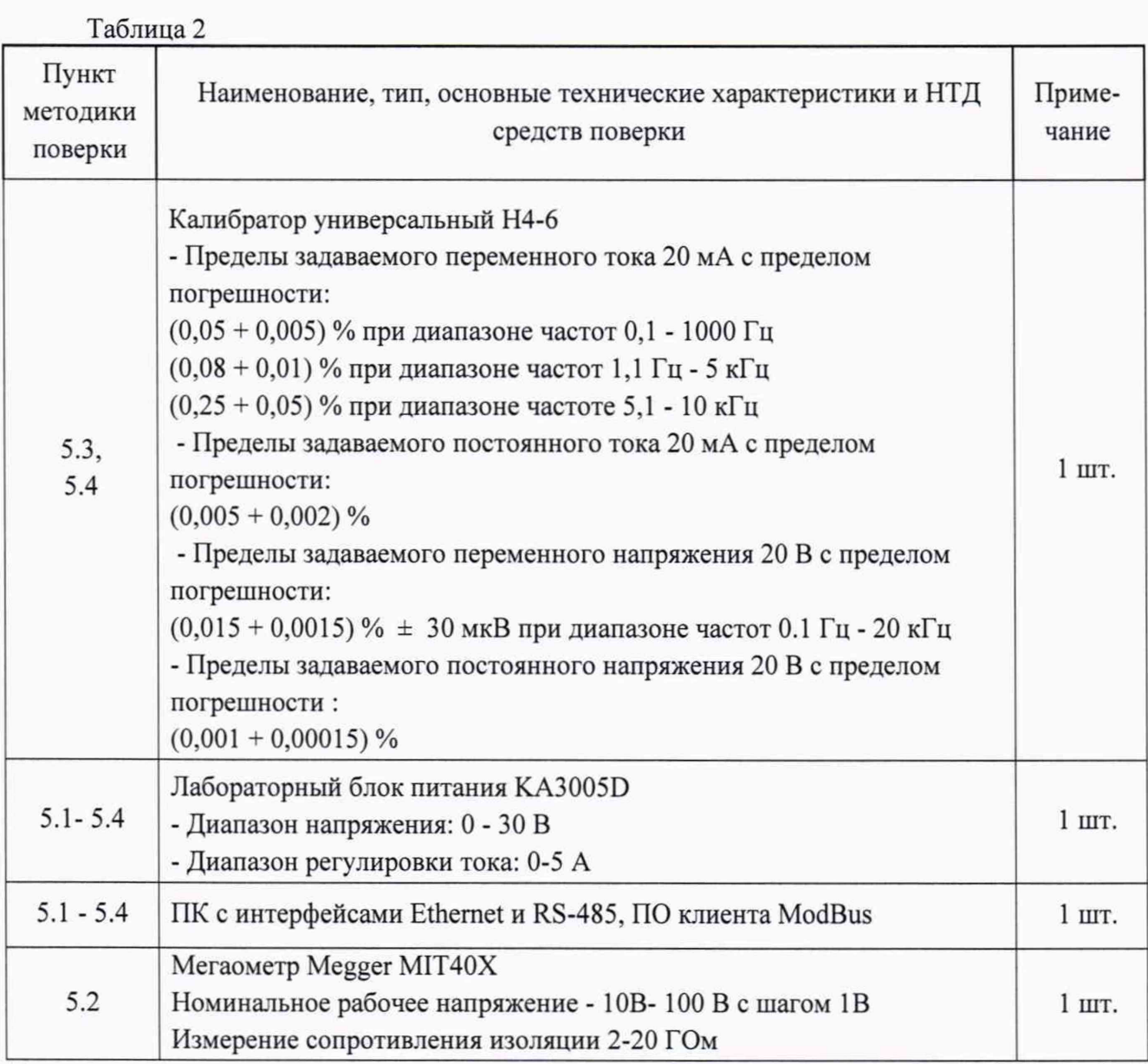

Примечание - Допускается применение приборов других типов, обеспечивающих определение метрологических характеристик с требуемой точностью.

2.2 Все вышеуказанные средства измерения должны быть поверены органами государственной метрологической службы и иметь действующие свидетельства о поверке.

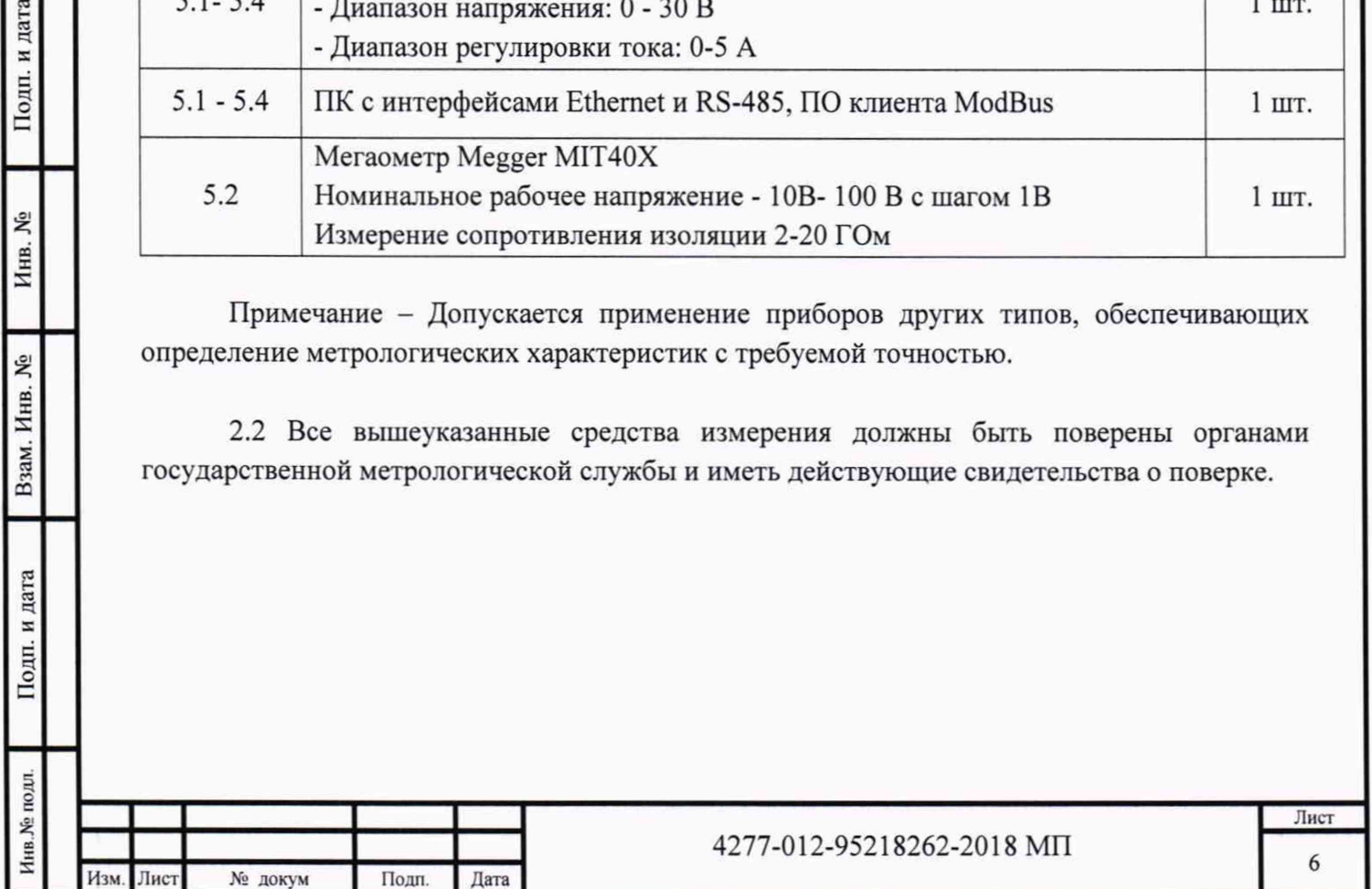

### **3. Требования безопасности**

3.1 Соблюдайте при проведении поверки требования, изложенные в ГОСТ 12.2.007.0-75 "Изделия электротехнические. Общие требования безопасности".

3.2 Предусмотрите возможность заземления средств поверки и поверяемого средства у рабочего места для предупреждения поражения электрическим током.

3.3 Производите подсоединение средств поверки к поверяемой аппаратуре при выключенном напряжении питания.

3.4 К поверке допускаются лица, аттестованные в качестве поверителей, изучившие эксплуатационную документацию на поверяемые средства, средства поверки, а также прошедшие инструктаж по технике безопасности в установленном порядке.

#### <span id="page-6-0"></span>**4. Условия поверки и подготовка к ней**

### **4.1 При проведении поверки должны соблюдаться следующие условия:**

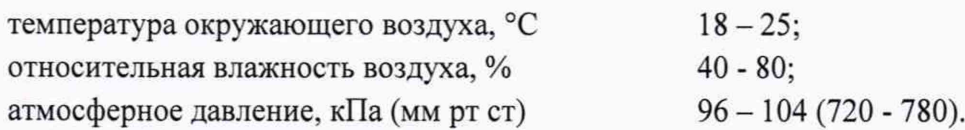

**4.2 Перед выполнением поверки должны быть выполнены следующие подготовительные работы:**

1. Ознакомление с техническим описанием поверяемой аппаратуры в руководстве по эксплуатации.

2. Проверка комплектности поверяемой аппаратуры по сводному формуляру.

3. Подключение средств поверки к поверяемой аппаратуре должно производиться в соответствии со схемами, приведенными в настоящей МП, при выключенном напряжении питания.

4. Заземление корпуса блока контроллера и средств поверки на рабочем месте.

5. Включение и прогрев приборов в течение времени, указанного в эксплуатационной документации на соответствующие средства измерения.

Эталонные и вспомогательные приборы и приспособления должны быть подготовлены к выполнению поверки в соответствии с руководствами по эксплуатации на них.

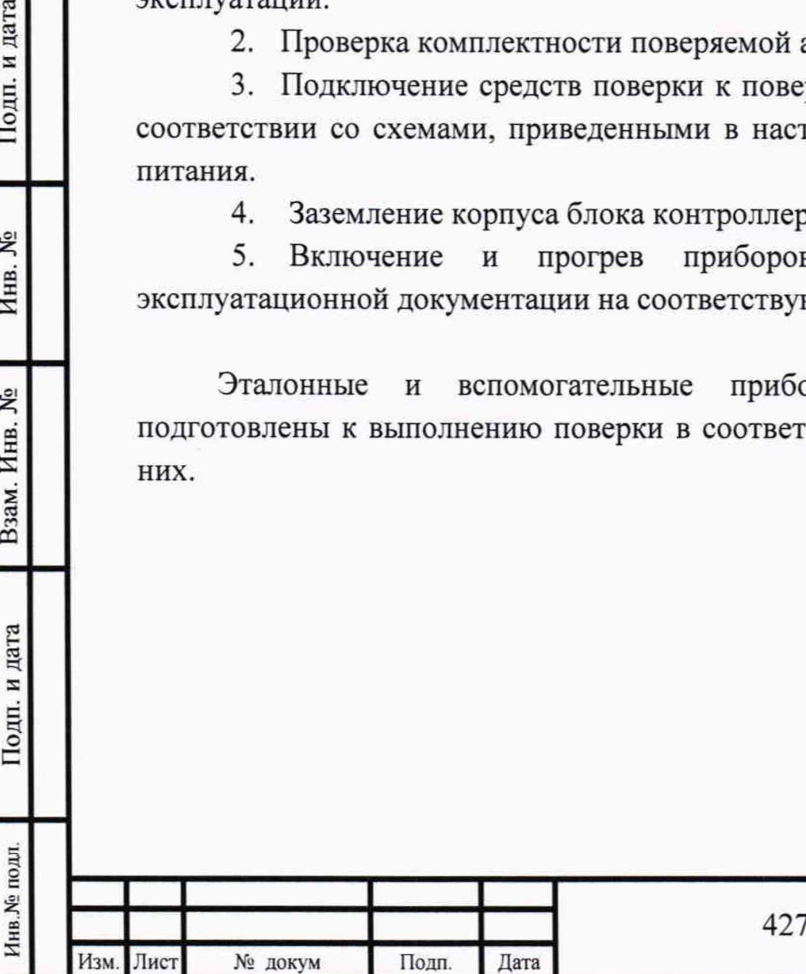

Подп. и дата

۶ğ Инв.

۶g Инв.

Взам.

## 5. Проведение поверки

#### **5.1 Внешний осмотр**

При проведении внешнего осмотра поверяемой аппаратуры, обращайте внимание на:

- отсутствие механических повреждений корпусов, металлорукавов, соединительных кабелей и контактных клемм, влияющих на работоспособность;
- состояние покрытий;
- наличие контрольных пломб;
- наличие эксплуатационной документации.

<span id="page-7-0"></span>После внешнего осмотра, в случае несоответствия аппаратуры хотя бы одному из вышеуказанных требований, ее признают непригодной к дальнейшему применению и направляют в ремонт.

#### **5.2 Проверка электрического сопротивления изоляции цепи питания**

Проверка проводится мегаомметром с напряжением 100 В.

Измеряется сопротивление изоляции между:

- соединенными вместе контактами VI и V2 соединителя и корпусом блока контроллера

Отсчет показаний производится по истечении времени, за которое показания мегаомметра практически устанавливаются.

БСОД допускается к дальнейшей поверке, если электрическое сопротивление изоляции больше значения 20 МОм.

#### **5.3 Опробование**

<span id="page-7-1"></span>Произведите подключение измерительных приборов и поверяемой аппаратуры в соответствии со схемой подключения (рис 1).

#### **5.3.1 Опробование блока контроллера**

Включите питание блока контроллера подав питание от источника и дождитесь окончания загрузки (световой индикатор USER начнет попеременно мигать с интервалом 1 секунда).

На ПК запустите ПО клиента ModBus. В параметрах подключения укажите 1Р-адрес контроллера и TCP/IP-порт соединения (заводской IP-адрес указан в формуляре на аппаратуру).

Выберите функцию чтения регистров значения с начального адреса, указанного в разделе Адресное пространство БСОД с интервалом чтения 500 мс.

Если система предполагает дублирование связи и использует несколько портов (указано в формуляре), то повторите указанные операции для остальных портов.

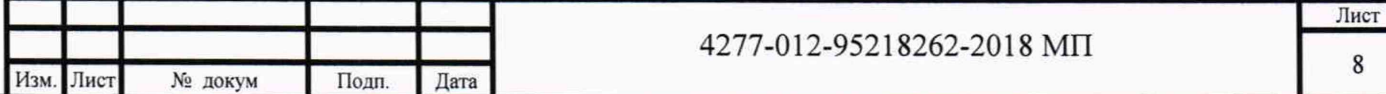

#### 5.3.2 Опробование интерфейсного модуля RS-485

В зависимости от конфигурации БСОД может поставляться с интерфейсным модулем RS-485. Опробование интерфейсного модуля осуществляется следующим образом:

На ПК запустите ПО клиента ModBus. В параметрах подключения укажите выберите COM-порт с интерфейсом RS-485 и укажите сетевой Slave-anpec контроллера (заводской Slave-адрес указан в формуляре на БСОД).

Выберите функцию чтения регистров значения с начального адреса, указанного в разделе "Адресное пространство БСОД" с интервалом чтения 500 мс.

Если система предполагает дублирование связи и использует несколько портов (указано в формуляре), то повторите указанные операции для остальных портов.

БСОД допускается к дальнейшей поверке, если соединение установлено, а ошибки при приеме данных отсутствуют.

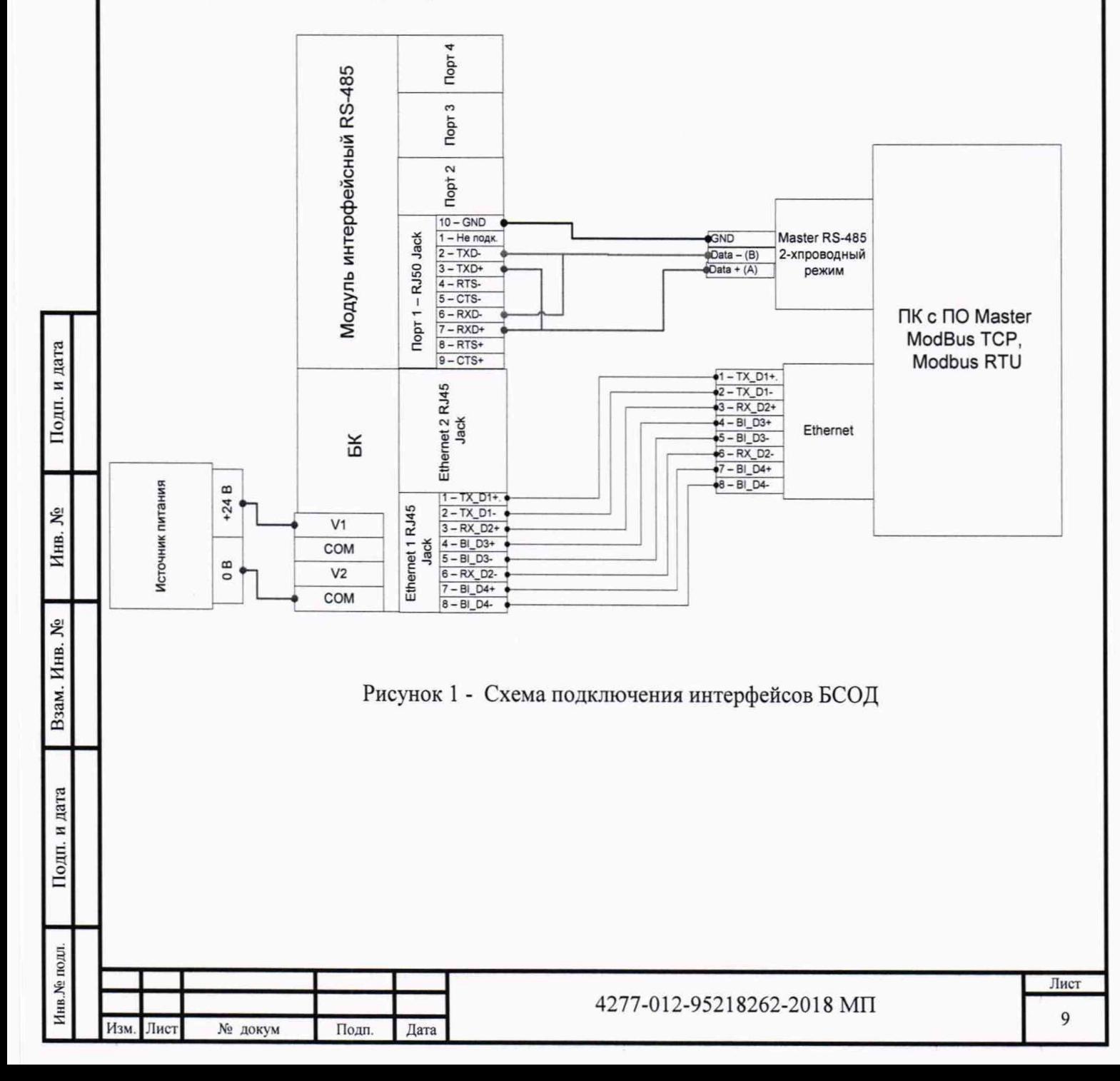

#### 5.4 Определение метрологических характеристик

Проверка проводится последовательно для всех измерительных каналов БСОД по пункту методики соответствующему типу измерительного канала.

Количество каналов измерений параметров вибрации, диапазон измерений, а также тип выходных сигналов, пропорциональных измеряемым параметрам вибрации, указаны в формуляре на БСОД.

5.4.1 Определение относительной погрешности измерений амплитудных значений виброускорения.

# 5.4.1.1 Определение относительной погрешности измерений амплитудных значений виброускорений в рабочем диапазоне амплитуд

Подключите выходные интерфейсы БСОД к ПК в соответствии с со схемой подключения интерфейсов (рис.1).

В соответствии с конфигурацией системы (см. формуляр на БСОД) подключите калибратор к соответствующему каналу:

- для канала со входом 4... 20 мА к модулю аналогового ввода со входом по току(рис.2);

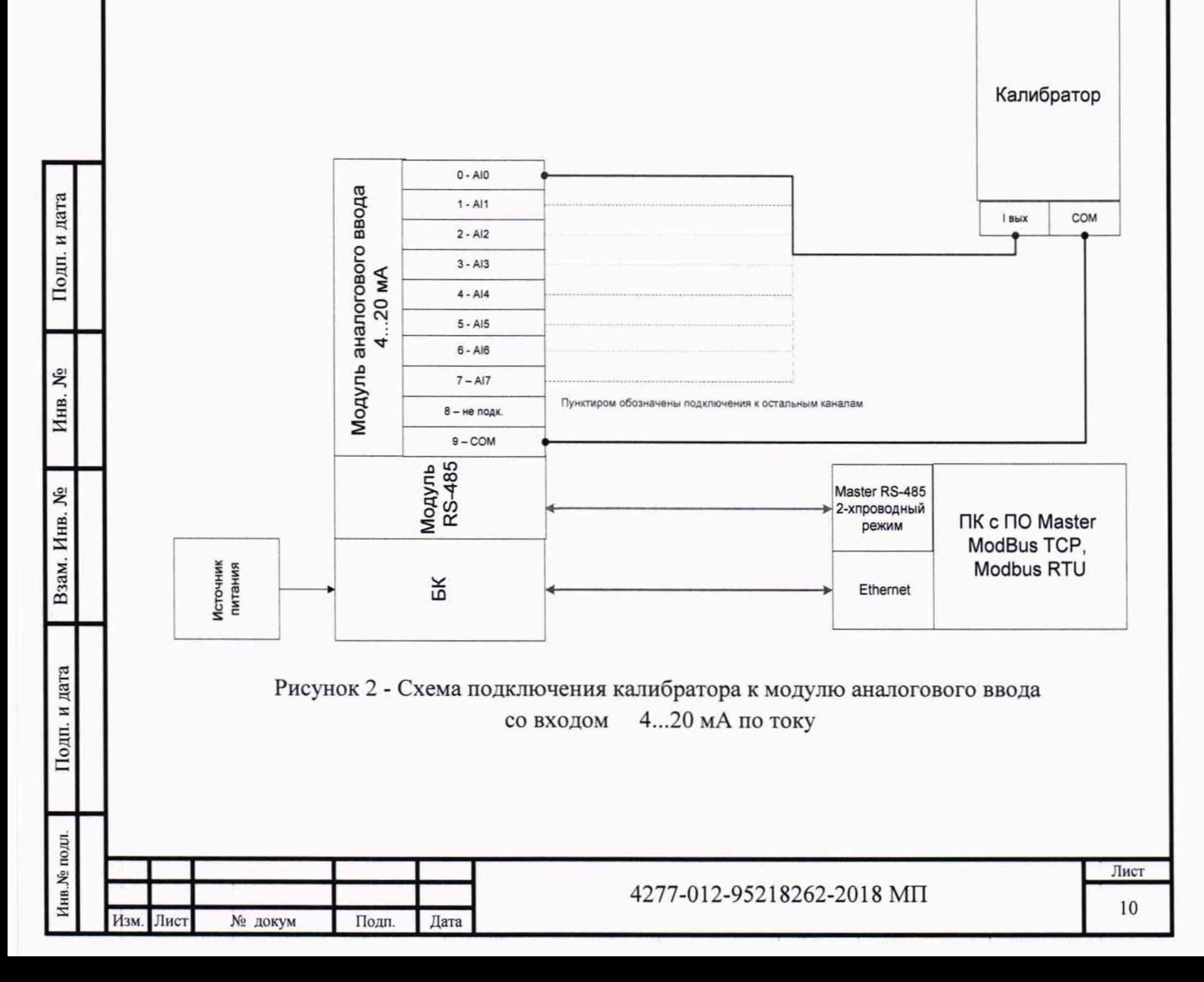

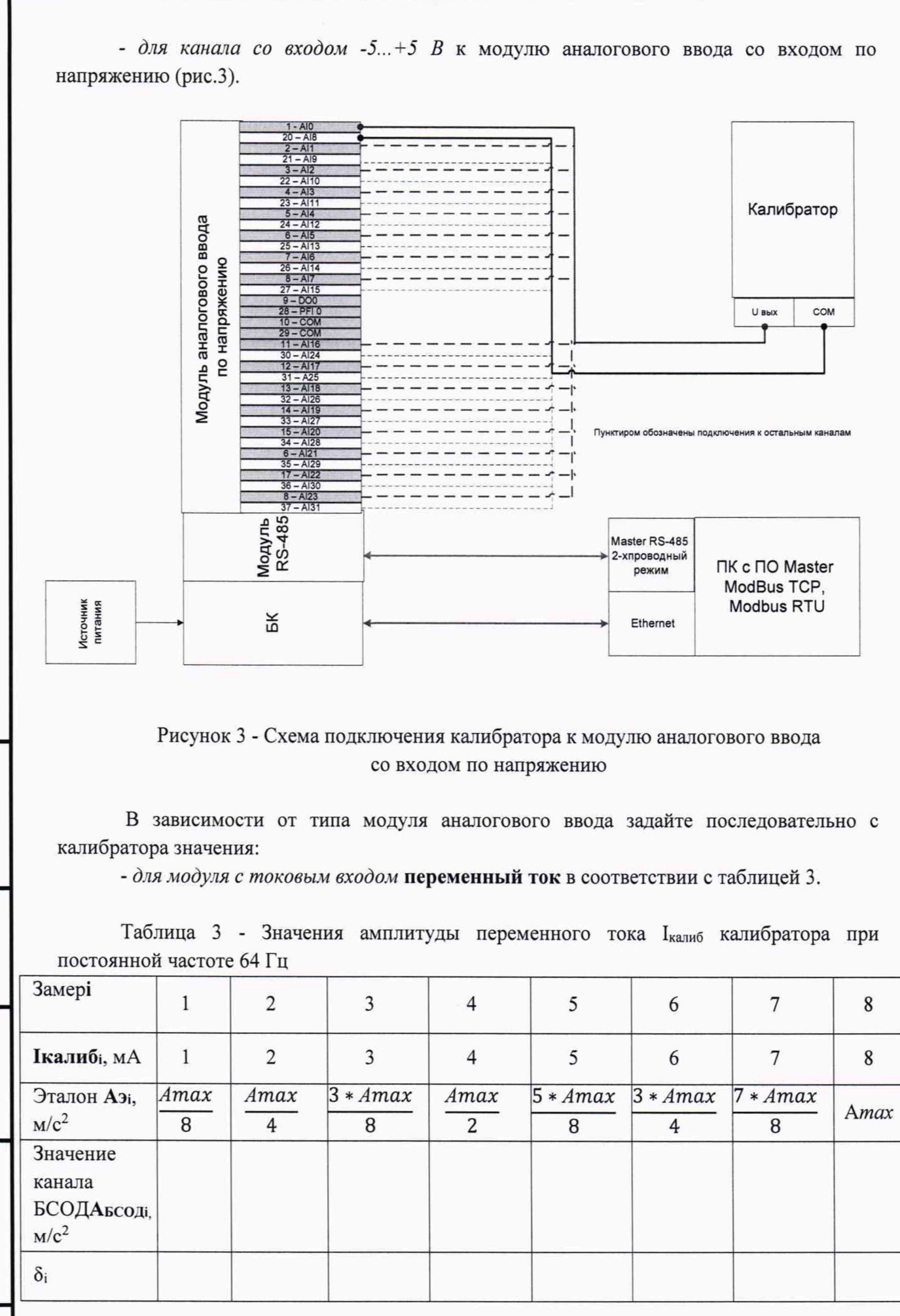

Инв.<br><br/><br>Ме подл.

Изм. Лист

№ докум

Подп.

Дата

4277-012-95218262-2018 MIT

Последовательно задавайте с калибратора значения амплитуды переменного тока **Ікалиб**і в соответствии с таблицей 3. На экране ПК в ПО MasterModBus по интерфейсу Ethernet (и RS-485 при его наличии) контролируйте значение амплитуды измеренное БСОДАБСОДІ.

- для модуля с входом по напряжению переменное напряжение в соответствии с таблицей 4.

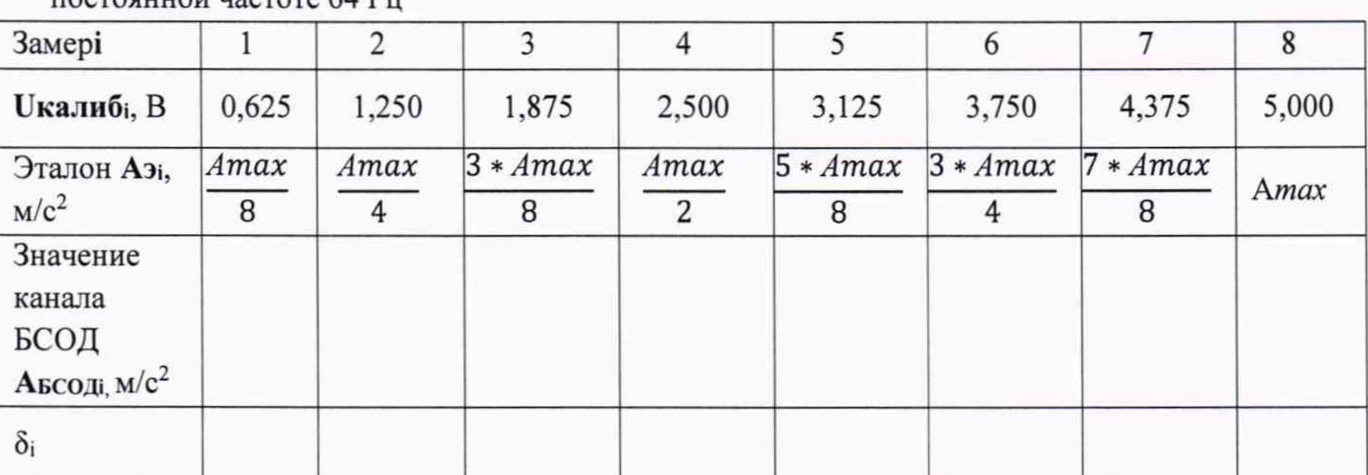

Таблица 4 - Значения амплитуды переменного напряжения U<sub>калиб</sub> калибратора при постоянной частоте 64 Гп

Последовательно задавайте с калибратора значения амплитуды переменного напряжения **Uкалиб**і в соответствии с таблицей 4. На экране ПК в ПО Master ModBus по интерфейсу Ethernet (и RS-485 при его наличии) контролируйте значение амплитуды измеренное БСОДА БСОДІ.

Для каждого замера рассчитайте соотношение  $\delta$ <sub>i</sub>по формуле (1):

$$
\delta_i = \frac{A_{3i}}{A_{BCO,ii}}\tag{1}
$$

Определите основную относительную погрешность по формуле (2):

$$
\delta_a = \frac{Max|Cp.3n(\delta_i) - \delta_i|}{Cp.3n(\delta_i)} * 100\% \tag{2}
$$

# 5.4.1.2 Определение относительной погрешности измерений амплитудных начений виброускорения в рабочем диапазоне частот

Подключите выходные интерфейсы БСОД к ПК в соответствии с со схемой подключения интерфейсов (рис.1).

В соответствии с конфигурацией системы (см. формуляр на БСОД) подключите калибратор к соответствующему каналу:

- для канала со входом 4... 20 мА к модулю аналогового ввода со входом по гоку(рис.2);

- для канала со входом -5... +5 В к модулю аналогового ввода со входом по напряжению (рис.3).

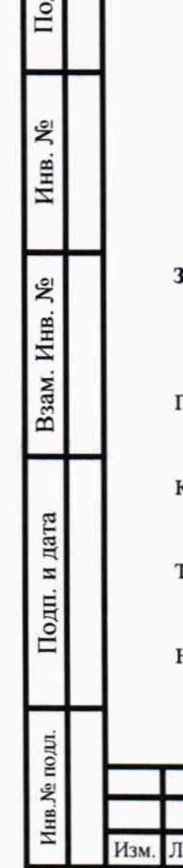

№ докум

Подп.

Дата

В зависимости от типа модуля аналогового ввода задайте последовательно с калибратора значения:

- для модуля с токовым входом переменный ток в соответствии с таблицей 5.

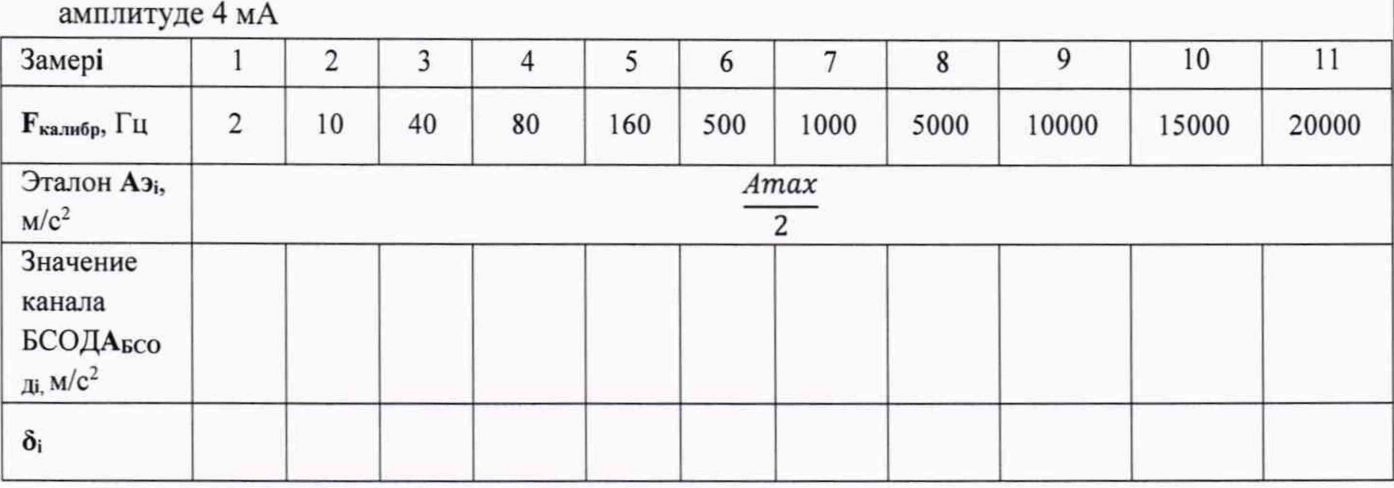

Таблица 5 - Значения частоты переменного тока Iкалиб калибратора при постоянной

Примечание: таблица заполняется в соответствии с частотным диапазоном канала.

Последовательно задавайте с калибратора значения амплитуды переменного тока 4 мАна частоте Fкалибр соответствии с таблицей 5. На экране ПК в ПО Master ModBus по интерфейсу Ethernet (и RS-485 при его наличии) контролируйте значение амплитуды измеренное БСОДА БСОДі.

- для модуля с входом по напряжению переменное напряжение в соответствии с таблицей 6.

Таблица 6 - Значения частоты переменного напряжения U<sub>калиб</sub> калибратора при постоянной амплитуде 2,5 В

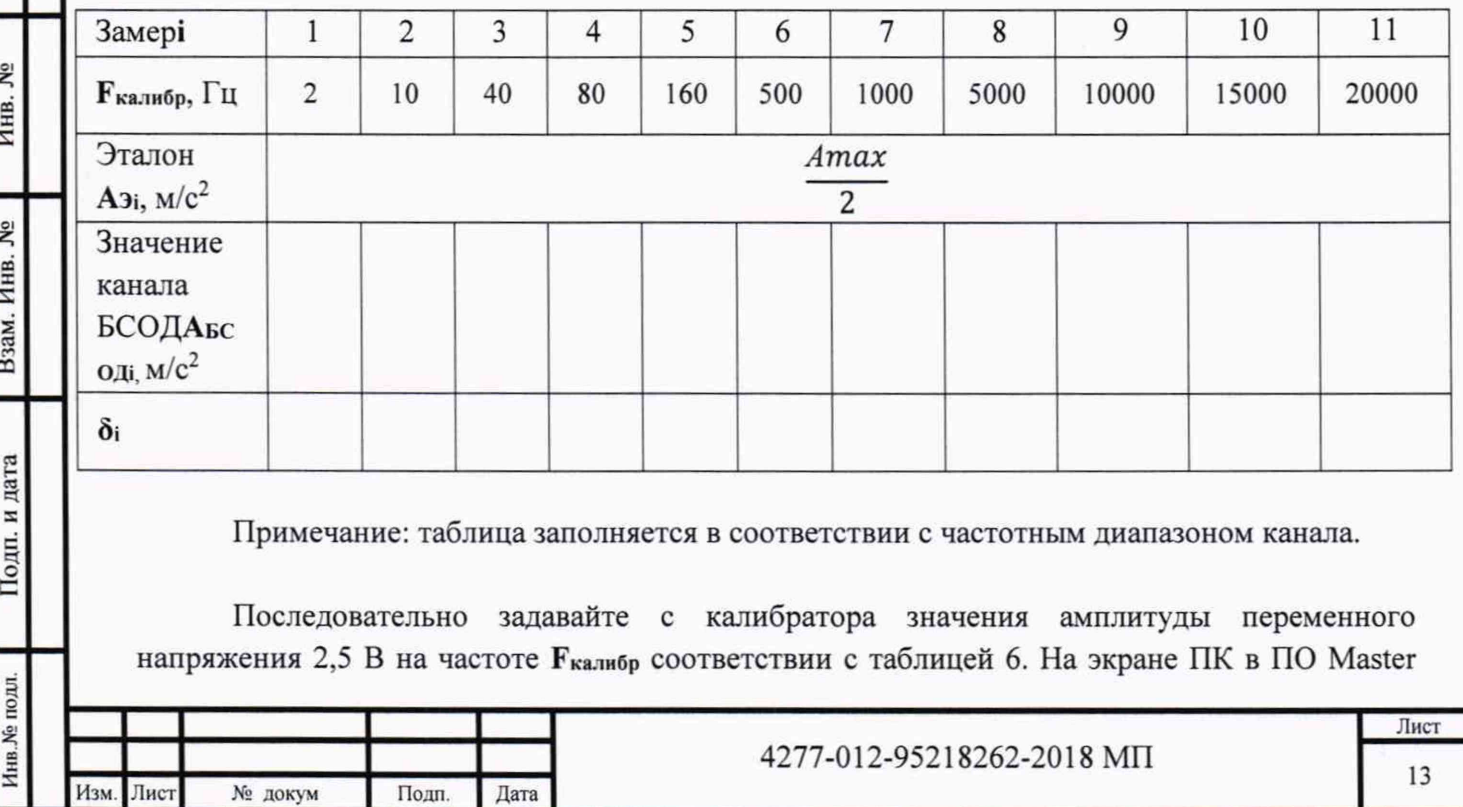

ModBus по интерфейсу Ethernet (и RS-485 при его наличии) контролируйте значение амплитуды измеренное БСОДА БСОЛІ.

Для каждого замера рассчитайте соотношение  $\delta$ <sub>i</sub>по формуле (1).

Определите основную относительную погрешность в рабочем диапазоне частот по формуле (3):

$$
\delta_f = \frac{Max|(\delta_4) - \delta_i|}{C_{p,3h}(\delta_i)} * 100\% \tag{3}
$$

где $\delta_4$  - значение соотношения, на базовой частоте 100 Гц.

Подп. и дата

۶Ş

Инв.

Взам. Инв. №

Подп. и дата

#### 5.4.1.3 Определение основной относительной погрешности измерений амплитудных значений виброускорения

Для каждого из поверяемых каналов БСОД определяют основную относительную погрешность  $(\delta_{yck})$  измерений амплитудных значений виброускорения по результатам поверки по пп.5.4.1.1 и 5.4.1.2 по формуле:

$$
\delta_{\text{yck}} = \pm 1.1 \sqrt{\delta_0^2 + 1.25 \,\delta^2} \tag{4}
$$

где  $\delta$ <sup>-</sup> погрешность образцового средства измерения (указывается в Свидетельстве о поверке на калибратор);

 $\delta$ - максимальное значение основной относительной погрешности аппаратуры в рабочих диапазонах амплитуд и частот измеряемой амплитуды виброускорений по результатам измерений:

$$
\delta = \sqrt{\delta_a^2 + \delta_f^2} \tag{5}
$$

где  $\delta_a$ - максимальное значение основной относительной погрешности аппаратуры в рабочем диапазоне амплитуд, рассчитанное по формуле (2), %;

 $\delta$  максимальное значение основной относительной погрешности аппаратуры в рабочем диапазоне частот, рассчитанной по формуле (3), %.

БСОД считается прошедшим поверку по данному пункту методики, если рассчитанная по формуле (5) основная относительная погрешность измерений амплитудных значений виброускорения ( $\delta_{\text{vck}}$ ) находится в пределах, указанных в Приложении В.

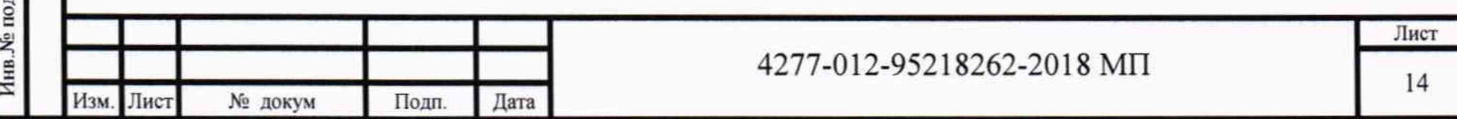

#### $5.4.2$ Определение измерений основной относительной погрешности СКЗ виброскорости

# 5.5.2.1 Определение основной относительной погрешности измерений СКЗ виброскорости в рабочем диапазоне амплитуд

Подключите выходные интерфейсы БСОД к ПК в соответствии с со схемой подключения интерфейсов (рис.1).

В соответствии с конфигурацией системы (см. формуляр на БСОД) подключите калибратор к соответствующему каналу:

- для канала со входом 4... 20 мА к модулю аналогового ввода со входом по току(рис.2);

- для канала со входом -5... +5 В к модулю аналогового ввода со входом по напряжению (рис.3).

В зависимости от типа модуля аналогового ввода задайте последовательно с калибратора значения:

- для модуля с токовым входом переменный ток в соответствии с таблицей 7.

Таблица 7 - Значения амплитуды переменного тока Iкалиб калибратора при постоянной частоте 64 Ги

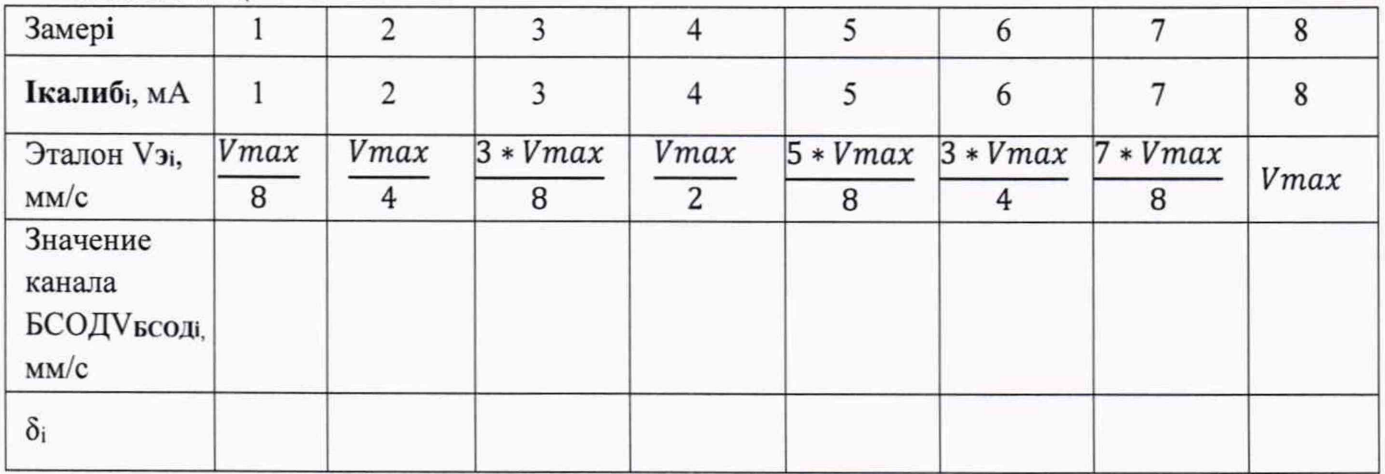

Последовательно задавайте с калибратора значения амплитуды переменного тока Ікалиб<sub>і</sub> в соответствии с таблицей 3. На экране ПК в ПО Master ModBus по интерфейсу Ethernet (и RS-485 при его наличии) контролируйте значение измеренное БСОД V БСОДі,

- для модуля с входом по напряжению переменное напряжение в соответствии с таблицей 8.

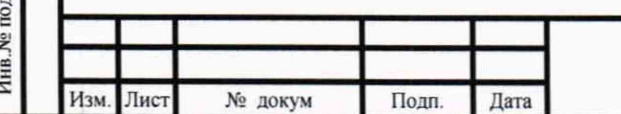

Подп. и дата

ৼ

Инв.

۶ğ

Взам. Инв.

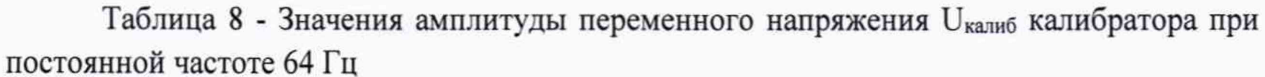

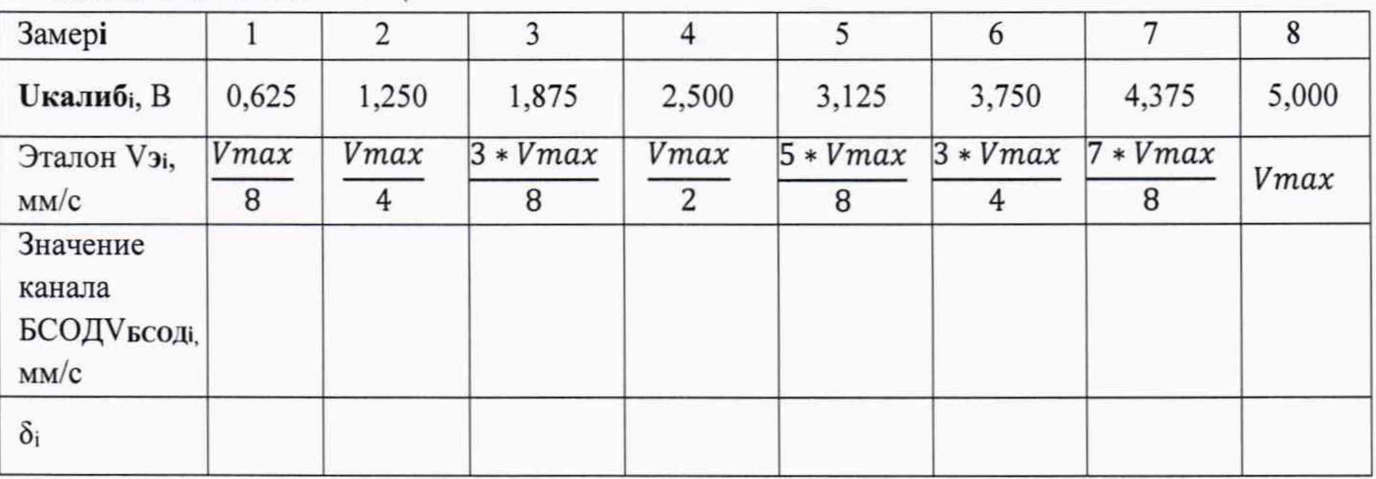

Последовательно задавайте с калибратора значения амплитуды переменного напряжения Uкалиб; в соответствии с таблицей 8. На экране ПК в ПО MasterModBus по интерфейсу Ethernet (и RS-485 при его наличии) контролируйте СКЗ измеренное БСОДУБСОДІ.

Для каждого замера рассчитайте соотношение  $\delta$ <sub>i</sub>по формуле (6):

$$
\delta_i = \frac{\mathbf{v}_{\mathfrak{z}_i}}{\mathbf{v}_{\text{BCO},\mathfrak{A}i}}\tag{6}
$$

Определите основную относительную погрешность по формуле (7):

Подп. и дата

۶ğ Инв.

皂

Инв.

Взам.

Подп. и дата

$$
\delta_{\epsilon} = \frac{Max|Cp.3H(\delta_i) - \delta_i|}{Cp.3H(\delta_i)} * 100\% \tag{7}
$$

# 5.4.2.2 Определение относительной погрешности измерений СКЗ виброскорости в рабочем диапазоне частот

Подключите выходные интерфейсы БСОД к ПК в соответствии с со схемой подключения интерфейсов (рис.1).

В соответствии с конфигурацией системы (см. формуляр на БСОД) подключите калибратор к соответствующему каналу:

- для канала со входом 4... 20 мА к модулю аналогового ввода со входом по току(рис.2);

- для канала со входом -5... +5 В к модулю аналогового ввода со входом по напряжению (рис.3).

В зависимости от типа модуля аналогового ввода задайте последовательно с калибратора значения:

- для модуля с токовым входом переменный ток в соответствии с таблицей 9.

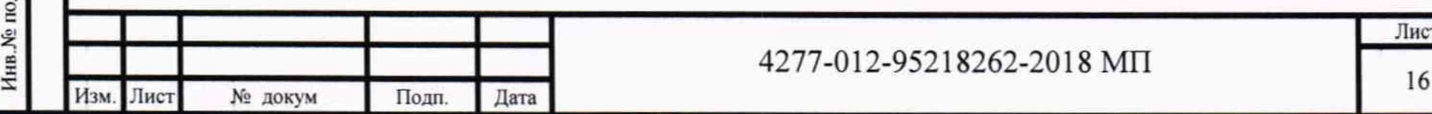

Таблица 9 - Значения частоты переменного тока Iкалиб калибратора при постоянной амплитуде 4 мА

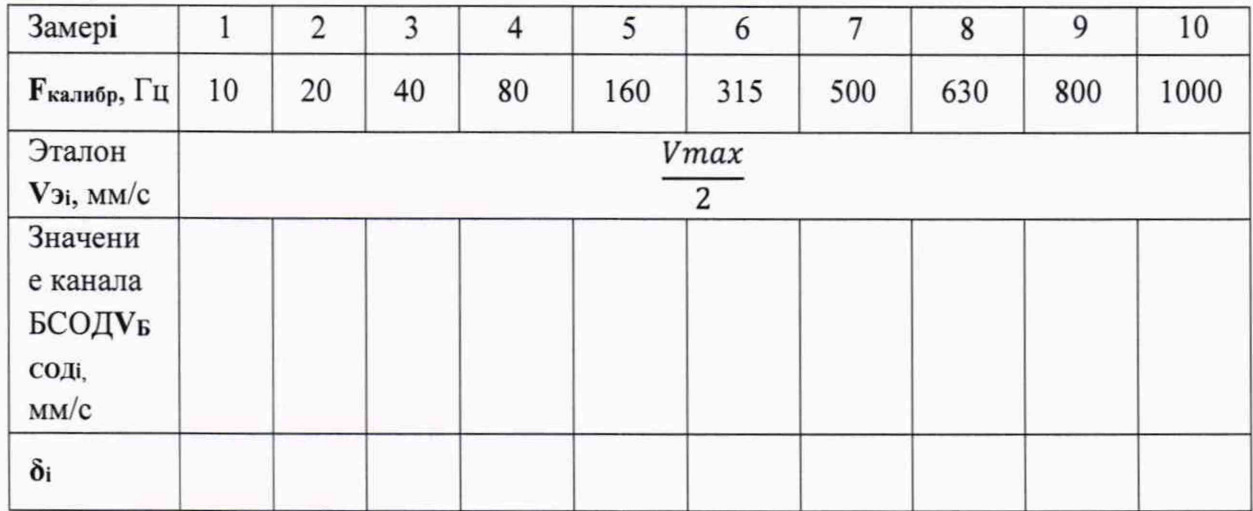

Примечание: таблица заполняется в соответствии с частотным диапазоном канала.

Последовательно задавайте с калибратора амплитуду переменного тока 4 мА на частоте  $\mathbf{F}_{\text{Ka},\text{IH6p}}$  соответствии с таблицей 9. На экране ПК в ПО Master ModBus по интерфейсу Ethernet (и RS-485 при его наличии) контролируйте СКЗ измеренное БСОД**VБСО**Д<sub>i</sub>,

- *для модуля с входом по напряжению* **переменное напряжение** в соответствии с таблицей 10.

Таблица 10 - Значения частоты переменного напряжения Uкалиб калибратора при постоянной амплитуде 2,5 В

Подп. и дата

皂 Инв.

ৼ

Взам. Инв.

Подп. и дата

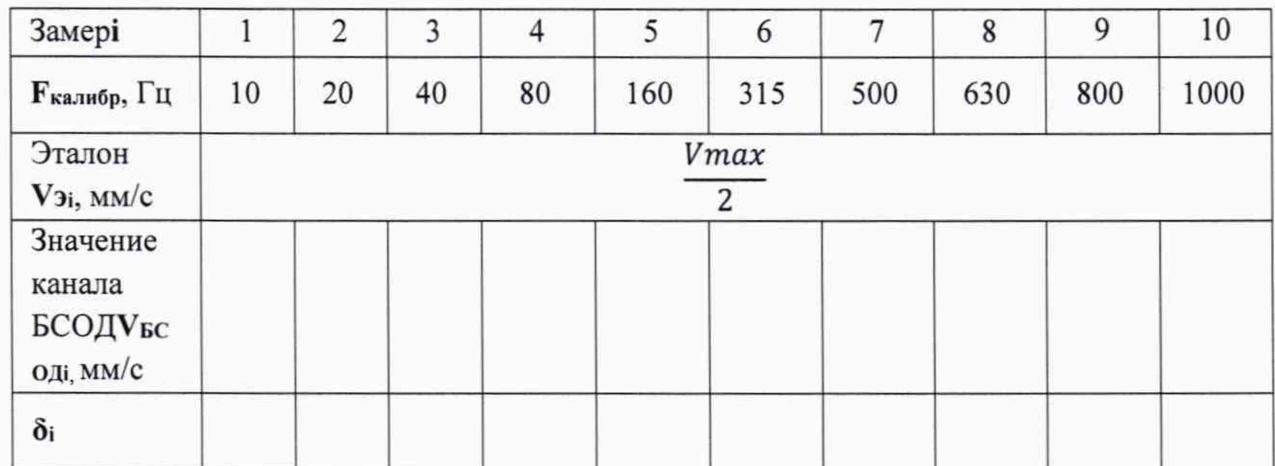

Примечание: таблица заполняется в соответствии с частотным диапазоном канала.

Последовательно задавайте с калибратора значения амплитуды переменного напряжения 2,5 В на частоте Fкалибр соответствии с таблицей 10. На экране ПК в ПО Master ModBus по интерфейсу Ethernet (и RS-485 при его наличии) контролируйте СКЗ измеренное БСОДУБСОДі,.

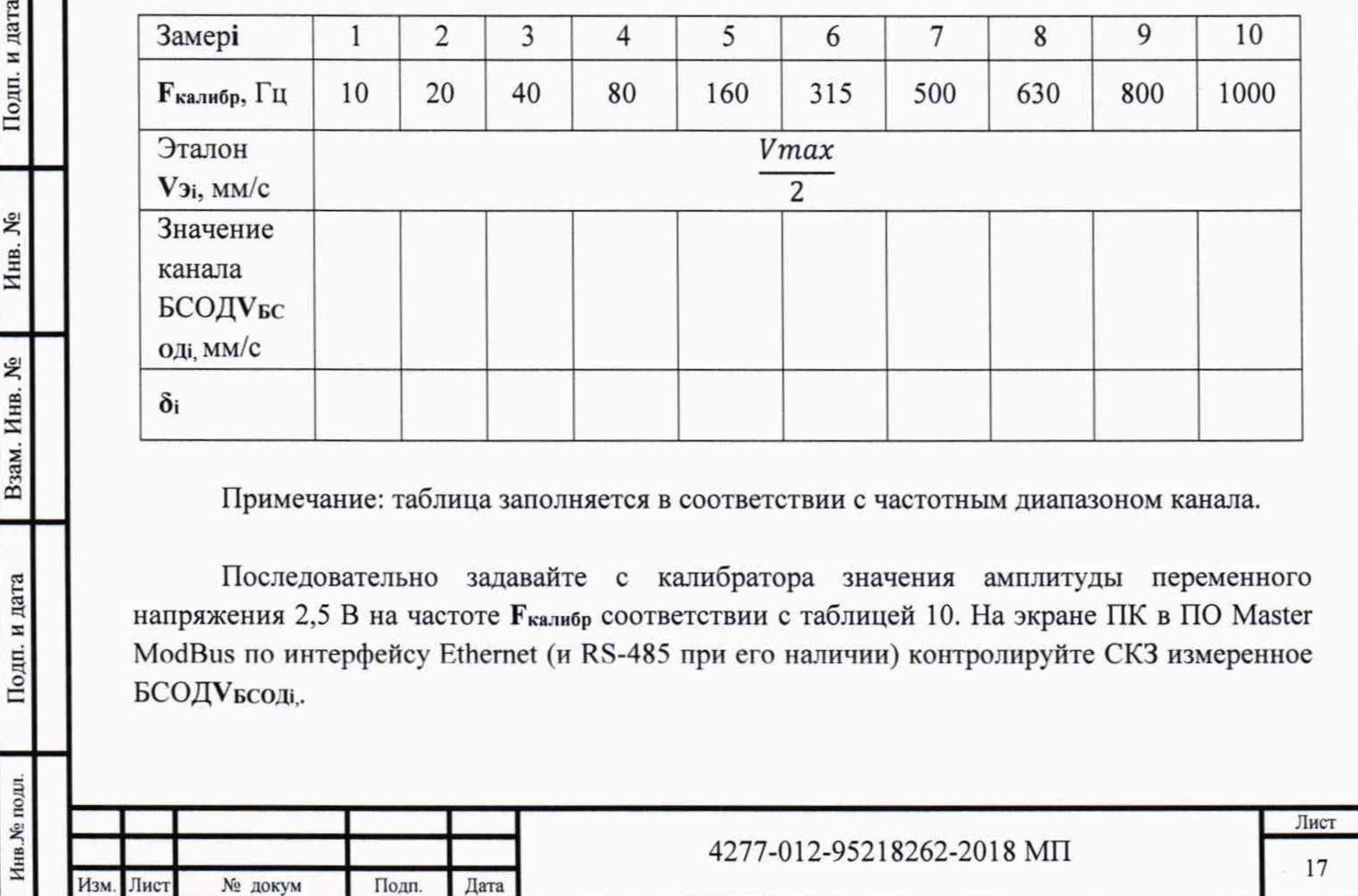

Для каждого замера рассчитайте соотношение  $\delta$ <sub>i</sub>no формуле (8).

Определите основную относительную погрешность в рабочем диапазоне частот по формуле (3):

$$
\delta_f = \frac{Max|(\delta_4) - \delta_i|}{Cp \cdot 3\mu(\delta_i)} * 100\% \tag{8}
$$

где $\delta_4$  - значение соотношения, на базовой частоте 100 Гц.

# *5.4.2.3 Определение основной относительной погрешности измерений СКЗ виброскорости*

Для каждого их поверяемых каналов определяют основную относительную погрешность ( $\delta_{\rm{cx}}$ ) измерений амплитуды виброускорений, пропорциональных измеряемому параметру, по результатам поверки по пп. 5.4.2.1; и 5.4.2.2 по формуле:

$$
\delta_{\rm{ck}} = \pm 1.1 \sqrt{\delta_0^2 + 1.25 \,\delta^2} \tag{9}
$$

где  $\delta$ <sup>-</sup> погрешность образцового средства измерения (указывается в Свидетельстве о поверке на калибратор);

*8 -* максимальное значение основной относительной погрешности аппаратуры в рабочих диапазонах амплитуд и частот измерения СКЗ виброскорости по результатам измерений:

$$
\delta = \sqrt{\delta_{\rm B}^2 + \delta_f^2} \tag{10}
$$

где *6в-* максимальное значение основной относительной погрешности аппаратуры в рабочем диапазоне амплитуд, рассчитанное по формуле (7), %;

 $\delta$ /-максимальное значение основной относительной погрешности аппаратуры в рабочем диапазоне частот, рассчитанной по формуле (8), *%.*

Подп. и дата

皂 Инв.

皂

Взам. Инв.

Подп. и дата

БСОД считается прошедшим поверку, если рассчитанная по формуле (10) основная относительная погрешность измерений СКЗ виброскорости $(\delta_{c\kappa})$  находится в пределах, указанных в Приложении В.

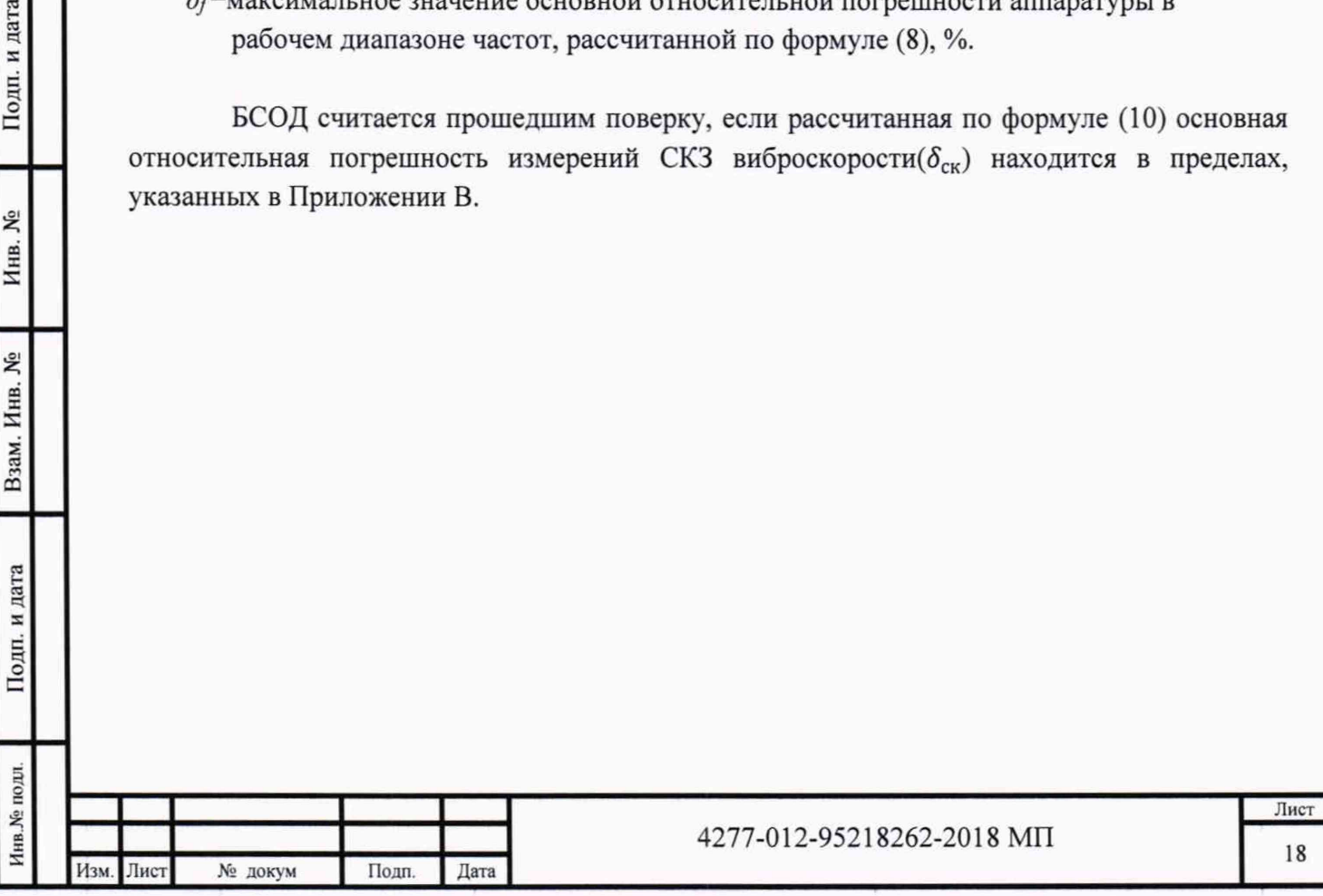

*5.4.3 Определение основной относительной погрешности измерений размаха виброперемещен ия*

**5.4.3.1 Определение основной относительной погрешности измерений размаха виброперемещения в рабочем диапазоне амплитуд**

Подключите выходные интерфейсы БСОД к ПК в соответствии с со схемой подключения интерфейсов (рис.1).

В соответствии с конфигурацией системы (см. формуляр на БСОД) подключите калибратор к соответствующему каналу:

- *для канала со входом 4...20 мА* к модулю аналогового ввода со входом по току(рис.2);

- для канала со входом -5...+5 В к модулю аналогового ввода со входом по напряжению (рис.З).

В зависимости от типа модуля аналогового ввода задайте последовательно с калибратора значения:

- *для модуля с токовым входом* **переменный ток** в соответствии с таблицей 11.

Таблица 11 - Значения амплитуды переменного тока Iкалиб калибратора при постоянной частоте 64 Гц

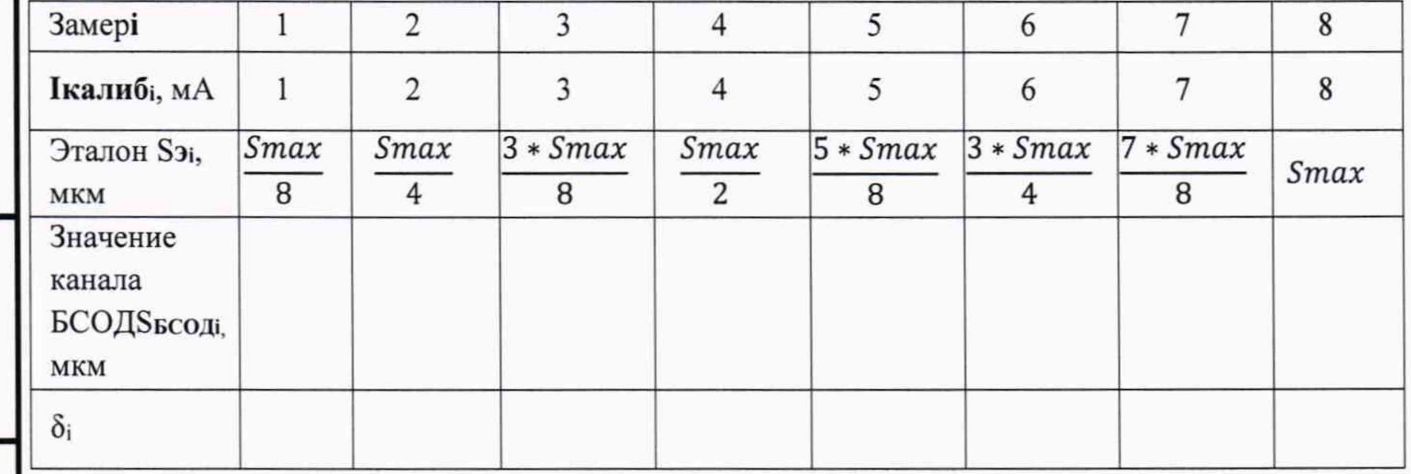

Последовательно задавайте с калибратора значения амплитуды переменного тока **1калиб|** в соответствии с таблицей 11. На экране ПК в ПО MasterModBus по интерфейсу Ethernet (и RS-485 при его наличии) контролируйте значение размаха измеренное БСОДS<sub>БСОДі</sub>

- *для модуля с входом по напряжению* переменное напряжение в соответствии с таблицей 12.

![](_page_18_Picture_223.jpeg)

Подп. и дата

۶ğ Инв.

۶ğ

Взам. Инв.

Таблица 12 - Значения амплитуды переменного напряжения Uкалиб калибратора при постоянной частоте 64 Гц

![](_page_19_Picture_94.jpeg)

Последовательно задавайте с калибратора значения амплитуды переменного напряжения **Uкалиб** в соответствии с таблицей 12. На экране ПК в ПО Master ModBus по интерфейсу Ethernet (и RS-485 при его наличии) контролируйте значение размаха измеренное БСОДS<sub>БСОД</sub>.

Для каждого замера рассчитайте соотношение  $\delta$ <sub>i</sub>по формуле (11):

$$
\delta_i = \frac{\mathbf{s}_{3i}}{\mathbf{s}_{\text{BCO},\text{II}}}
$$
(11)

Определите основную относительную погрешность по формуле (12):

$$
\delta_s = \frac{Max|Cp.3H}(\delta_i) - \delta_i|}{Cp.3H} \times 100\%
$$
\n(12)

5.4.3.2 Определение относительной погрешности измерений размаха виброперемещения в рабочем диапазоне частот

Подключите выходные интерфейсы БСОД к ПК в соответствии с со схемой подключения интерфейсов (рис.1).

В соответствии с конфигурацией системы (см. формуляр на БСОД) подключите калибратор к соответствующему каналу:

- для канала со входом 4... 20 мА к модулю аналогового ввода со входом по току(рис.2);

- для канала со входом -5... +5 В к модулю аналогового ввода со входом по напряжению (рис.3).

В зависимости от типа модуля аналогового ввода задайте последовательно с калибратора значения:

- для модуля с токовым входом переменный ток в соответствии с таблицей 13.

![](_page_19_Picture_95.jpeg)

Подп. и дата

۶

Инв.

**SP** 

Взам. Инв.

![](_page_20_Picture_231.jpeg)

Подп. и дата

Инв. №

Взам. Инв. №

![](_page_20_Picture_232.jpeg)

Для каждого замера рассчитайте соотношение  $\delta$ <sub>i</sub>по формуле (11).

Определите основную относительную погрешность в рабочем диапазоне частот по формуле (16):

$$
\delta_f = \frac{Max|(\delta_4) - \delta_i|}{C_{p,3h}(\delta_i)} * 100\% \tag{16}
$$

где $\delta_4$  - значение соотношения, на базовой частоте 100 Гц.

Тодп. и дата

۶ Инв.

Взам. Инв. №

и дата

# **5.4.3.3 Определение основной относительной погрешности измерений размаха виброперемещения**

Для каждого их поверяемых каналов определяют основную относительную погрешность  $(\delta_n)$  измерений размаха виброперемещений, пропорциональных измеряемому параметру, по результатам поверки по пп.5.4.3.1; и 5.4.3.2 по формуле:

$$
\delta_{\rm p} = \pm 1.1 \sqrt{\delta_0^2 + 1.25 \,\delta^2} \tag{17}
$$

где  $\delta$ о- погрешность образцового средства измерения (указывается в Свидетельстве о поверке на калибратор);

*6 -* максимальное значение основной относительной погрешности аппаратуры в рабочих диапазонах амплитуд и частот измерения размаха виброперемещений по результатам измерений:

$$
\delta = \sqrt{\delta_s^2 + \delta_f^2} \tag{18}
$$

где  $\delta$ s- максимальное значение основной относительной погрешности аппаратуры в рабочем диапазоне амплитуд, рассчитанное по формуле (16), %;

 $\delta_f$ -максимальное значение основной относительной погрешности аппаратуры в рабочем диапазоне частот, рассчитанной по формуле (17), %.

БСОД считается прошедшим поверку, если рассчитанная по формуле (18) основная относительная погрешность измерений размаха виброперемещения (бр) находится в пределах, указанных в Приложении В.

![](_page_21_Picture_135.jpeg)

5.4.4 Определение относительной погрешности измерений относительного смешения

Подключите выходные интерфейсы БСОД к ПК в соответствии с со схемой подключения интерфейсов (рис.1).

В соответствии с конфигурацией системы (см. формуляр на БСОД) подключите калибратор к соответствующему каналу:

- для канала со входом 4... 20 мА к модулю аналогового ввода со входом по току(рис.2);

- для канала со входом -5... +5 В к модулю аналогового ввода со входом по напряжению (рис.3).

В зависимости от типа модуля аналогового ввода задайте последовательно с калибратора значения:

- для модуля с токовым входом постоянный ток в соответствии с таблицей 15.

![](_page_22_Picture_74.jpeg)

Таблица 15 - Значения постоянного тока Iкалиб калибратора

где  $L = D_{max} - D_{min}$ 

Подп. и дата

۶Ç

Инв.

Взам. Инв. №

Подп. и дата

D<sub>max</sub>- верхняя граница диапазона измерений относительного смещения, мм D<sub>min</sub>-нижняя граница диапазона измерений относительного смещения, мм

Последовательно задавайте с калибратора значения постоянного тока Ікалибі в соответствии с таблицей 15. На экране ПК в ПО Master ModBus по интерфейсу Ethernet (и RS-485 при его наличии) контролируйте значение измеренное БСОД D<sub>БСОДі.</sub>

- для модуля с входом по напряжению постоянное напряжение в соответствии с таблиней 16.

![](_page_22_Picture_75.jpeg)

![](_page_23_Picture_63.jpeg)

где  $L = D_{max} - D_{min}$ 

D<sub>max</sub>- верхняя граница диапазона измерений относительного смещения, мм D<sub>min</sub>- нижняя граница диапазона измерений относительного смещения, мм

 $W = U_{max}$ - U<sub>min</sub>

Подп. и дата

皂 Инв.

Взам. Инв. №

Подп. и дата

U<sub>max</sub>- верхняя граница диапазона измерения постоянного напряжения, В U<sub>mur</sub> - нижняя граница диапазона измерения постоянного напряжения, В

Последовательно задавайте с калибратора значения амплитуды постоянного напряжения **Uкалиб**і в соответствии с таблицей 16. На экране ПК в ПО MasterModBus по интерфейсу Ethernet (и RS-485 при его наличии) контролируйте значение измеренное БСОД БСОДІ,

Для каждого замера рассчитайте соотношение  $\delta$ <sub>i</sub>по формуле (19):

$$
\delta_i = \frac{D_{\beta_i}}{D_{\text{BCO},\text{II}}} \tag{19}
$$

Определите основную относительную погрешность по формуле (20):

$$
\delta_D = \frac{Max|Cp.3H(\delta_i) - \delta_i|}{Cp.3H(\delta_i)} * 100\% \tag{20}
$$

БСОД считается прошедшим поверку, если рассчитанная по формуле (20) относительная погрешность измерения относительного смещения находится в пределах, указанных в Приложении В.

![](_page_23_Picture_64.jpeg)

#### *5.4.5 Определение абсолютной погрешности измерения частоты вращения*

Подключите выходные интерфейсы БСОД к ПК в соответствии с со схемой подключения интерфейсов (рис.1).

В соответствии подключите калибратор ко входу модуля тахометра согласно схеме на рис. 4.

![](_page_24_Figure_3.jpeg)

Подп. и дата

 $\tilde{\mathbf{x}}$ Инв.

۶ğ

Взам. Инв.

Подп. и дата

Инв.№ подл. I Подп. и дата I Взам. Инв. № I Инв. № I Подп. и дата **Анв. № подл.** Лист 4277-012-95218262-2018 МП 25Изм. Лист № докум Подп. Дата

Подавайте от калибратора переменный ток (4 - 20) мА с частотой  $F_P$  согласно таблице 17.

| № замера, і                |     |    |     |      |       |       |        |        |        |
|----------------------------|-----|----|-----|------|-------|-------|--------|--------|--------|
| Частота $F_p$ , $\Gamma$ ц | 0,1 |    | 10  | 100  | 500   | 1000  | 2000   | 3000   | 4000   |
| Nэт, об/мин                |     | 60 | 600 | 6000 | 30000 | 60000 | 120000 | 180000 | 240000 |
| $N_{H3M,i}$ , об/мин       |     |    |     |      |       |       |        |        |        |
| $\Delta$ N, Об/мин         |     |    |     |      |       |       |        |        |        |

Таблица 17 - Частота задаваемых импульсов на генераторе

На экране ПК в ПО Master ModBus по интерфейсу Ethernet (и RS-485 при его наличии) контролируйте значение измеренное БСОД N<sub>изм.i</sub> и рассчитайте основную абсолютную погрешность измерения числа оборотов вращения ротора ( $\Delta N$ ) по формуле:

$$
\Delta_N = N_{\text{H3M.i}} - N_{\text{3T,0}} 6 / \text{MHH} \tag{21}
$$

где: N <sub>изм.i</sub> - измеренное значение числа оборотов вращения ротора по цифровому табло, об/мин;

N<sub>3T</sub> - эталонное значение числа оборотов вращения ротора, соответствующих задаваемой частоте вращения, выбранной для поверки, об/мин.

БСОД считается прошедшим поверку, если рассчитанные значения основной абсолютной погрешности измерений частоты вращения находятся в пределах, указанных в Приложении В.

![](_page_25_Picture_56.jpeg)

#### $5.4.6$ Определение относительной погрешности измерений постоянного напряжения, силы постоянного тока

Подключите выходные интерфейсы БСОД к ПК в соответствии с со схемой подключения интерфейсов (рис.1).

В соответствии с конфигурацией системы (см. формуляр на БСОД) подключите калибратор к соответствующему каналу:

- для канала со входом 4... 20 мА к модулю аналогового ввода со входом по току(рис.2);

- для канала со входом -5... +5 В к модулю аналогового ввода со входом по напряжению (рис.3).

В зависимости от типа модуля аналогового ввода задайте последовательно с калибратора значения:

- для модуля с токовым входом постоянный ток в соответствии с таблицей 18.

![](_page_26_Picture_56.jpeg)

Таблица 18 - Значения постоянного тока Iкалиб калибратора

Последовательно задавайте с калибратора значения постоянного тока Ікалибі в соответствии с таблицей 18. На экране ПК в ПО Master ModBus по интерфейсу Ethernet (и RS-485 при его наличии) контролируйте значение измеренное БСОД I<sub>БСОД</sub>.

- для модуля с входом по напряжению постоянное напряжение в соответствии с таблицей 19.

![](_page_26_Picture_57.jpeg)

Последовательно задавайте с калибратора значения амплитуды постоянного напряжения **Uкалиб**і в соответствии с таблицей 19. На экране ПК в ПО Master ModBus по интерфейсу Ethernet (и RS-485 при его наличии) контролируйте значение измеренное БСОД **U**<sub>БСОЛі</sub>.

Для каждого замера по току рассчитайте соотношение  $\delta$ <sub>i</sub>по формуле (22) для замера по напряжению по формуле (23):

$$
\delta_i = \frac{\text{Isan} \delta_i}{I_{\text{BCO},\text{R}i}} \tag{22}
$$

$$
\delta_i = \frac{v_{\beta_i}}{v_{\text{BCO,}i}}\tag{23}
$$

Определите основную относительную погрешность по формуле (24):

$$
\delta_D = \frac{Max|Cp.3H(\delta_i) - \delta_i|}{Cp.3H(\delta_i)} * 100\% \tag{24}
$$

БСОД считается прошедшим поверку, если рассчитанная по формуле (24) относительная погрешность измерения относительного смещения находится в пределах, указанных в Приложении В.

![](_page_27_Picture_36.jpeg)

*5.4.7 Определение основной относительной погрешности измерений переменного напряжения и силы переменного тока*

**5.4.7.1 Определение основной относительной погрешности измерений переменного напряжения и силы переменного тока в рабочем диапазоне амплитуд**

Подключите выходные интерфейсы БСОД к ПК в соответствии с со схемой подключения интерфейсов (рис.1).

В соответствии с конфигурацией системы (см. формуляр на БСОД) подключите калибратор к соответствующему каналу:

- *для канала со входом 4...20 мА* к модулю аналогового ввода со входом по току(рис.2);

- *для канала со входом -5...+5 В* к модулю аналогового ввода со входом по напряжению (рис.З).

В зависимости от типа модуля аналогового ввода задайте последовательно с калибратора значения:

- *для модуля с токовым входом* **переменный ток** в соответствии с таблицей 20.

Таблица 20 - Значения амплитуды переменного тока Iкалиб калибратора при постоянной частоте 64 Гц

![](_page_28_Picture_228.jpeg)

Подп. и дата

۶ Инв.

Ł, HB.

Последовательно задавайте с калибратора значения амплитуды переменного тока **Ікалиб**і в соответствии с таблицей 20. На экране ПК в ПО Master ModBus по интерфейсу Ethernet (и RS-485 при его наличии) контролируйте значение измеренное БСОД I<sub>БСОД</sub>.

- *для модуля с входом по напряжению* переменное напряжение в соответствии с таблицей 21.

Таблица 21 - Значения амплитуды переменного напряжения  $U_{\text{ka}\text{m}6}$  калибратора при постоянной частоте 64 Гц

![](_page_28_Picture_229.jpeg)

Последовательно задавайте с калибратора значения амплитуды переменного напряжения Uкалиб; в соответствии с таблицей 21. На экране ПК в ПО MasterModBus по интерфейсу Ethernet (и RS-485 при его наличии) контролируйте значение измеренное БСОД **U**БСОЛІ.

Для каждого замера по току рассчитайте соотношение  $\delta$ <sub>i</sub>по формуле (25), для замера по напряжению по формуле (26):

$$
\delta_i = \frac{I_{\text{KALI}} \delta_i}{I_{\text{BCO,II}}} \tag{25}
$$

$$
\delta_i = \frac{I_{\text{Ka,TH}} \delta_i}{I_{\text{BCO,II}}} \tag{26}
$$

Определите основную относительную погрешность по формуле (27):

$$
\delta_{\epsilon} = \frac{Max|Cp.3H(\delta_i) - \delta_i|}{Cp.3H(\delta_i)} * 100.\tag{27}
$$

# 5.4.7.2 Определение относительной погрешности измерений переменного напряжения и силы переменного тока в рабочем диапазоне частот

Подключите выходные интерфейсы БСОД к ПК в соответствии с со схемой подключения интерфейсов (рис.1).

В соответствии с конфигурацией системы (см. формуляр на БСОД) подключите калибратор к соответствующему каналу:

- для канала со входом 4... 20 мА к модулю аналогового ввода со входом по току(рис.2);

- для канала со входом -5... +5 В к модулю аналогового ввода со входом по напряжению (рис.3).

В зависимости от типа модуля аналогового ввода задайте последовательно с калибратора значения:

- для модуля с токовым входом переменный ток в соответствии с таблицей 22.

Таблица 22 - Значения частоты переменного тока I<sub>калиб</sub> калибратора при постоянной амплитуде 4 мА

![](_page_29_Picture_98.jpeg)

Примечание: таблица заполняется в соответствии с частотным диапазоном канала.

Лист 4277-012-95218262-2018 MIT 30 Подп. Дата Изм. Лист № докум

۶ğ Инв. 皂 Инв. B<sub>3</sub>a<sub>M</sub>. Подп. и дата 1нв. № подл.

Последовательно задавайте с калибратора амплитуду переменного тока 4 мА на частоте Fкалибр соответствии с таблицей 22. На экране ПК в ПО Master ModBus по интерфейсу Ethernet (и RS-485 при его наличии) контролируйте измеренное значение БСОД **VБСОД**і.

- для модуля с входом по напряжению переменное напряжение в соответствии с таблицей 23

Таблица 23 - Значения частоты переменного напряжения U<sub>калиб</sub> калибратора при постоянной амплитуде 2,5 В

![](_page_30_Picture_100.jpeg)

Примечание: таблица заполняется в соответствии с частотным диапазоном канала.

Последовательно задавайте с калибратора значения амплитуды переменного напряжения 2,5 В на частоте Fкалибр соответствии с таблицей 23. На экране ПК в ПО Master ModBus по интерфейсу Ethernet (и RS-485 при его наличии) контролируйте значение измеренное БСОД UБСОДі.

Для каждого замера по току рассчитайте соотношение  $\delta_i$ по формуле (25), для замера по напряжению по формуле (26).

Определите основную относительную погрешность в рабочем диапазоне частот по формуле (28):

$$
\delta_f = \frac{Max|(\delta_4) - \delta_i|}{Cp \cdot 3H(\delta_i)} * 100\% \tag{28}
$$

где $\delta_4$  - значение соотношения, на базовой частоте 100 Гц.

измерений относительной погрешности  $5.4.7.3$ Определение основной переменного напряжения и силы переменного тока

Для каждого их поверяемых каналов определяют основную относительную погрешность  $(\delta_3)$  измерений параметру, по результатам поверки по пп. 5.4.7.1; и 5.4.7.2 по формуле:

$$
\delta_3 = \pm 1.1 \sqrt{\delta_0^2 + 1.25 \delta^2} \tag{29}
$$

где  $\delta$ <sub>о</sub>- погрешность образцового средства измерения (указывается в Свидетельстве о поверке на калибратор);

![](_page_30_Picture_101.jpeg)

*6 -* максимальное значение основной относительной погрешности аппаратуры в рабочих диапазонах амплитуд и частот измерения переменного напряжения и силы переменного тока по результатам измерений:

$$
\delta = \sqrt{\delta_{\rm B}^2 + \delta_f^2} \tag{29}
$$

где *дв~* максимальное значение основной относительной погрешности аппаратуры в рабочем диапазоне амплитуд, рассчитанное по формуле (27), %;

 $\delta$ /-максимальное значение основной относительной погрешности аппаратуры в рабочем диапазоне частот, рассчитанной по формуле (28), %.

БСОД считается прошедшим поверку, если рассчитанная по формуле (29) основная относительная погрешность измерений переменного напряжения и силы переменного тока находится в пределах, указанных в Приложении В.

![](_page_31_Figure_5.jpeg)

#### 6 Оформление результатов поверки

6.1 По результатам поверки составляется протокол поверки, в котором дается заключение о годности изделия к дальнейшей эксплуатации.

Форма протокола при первичной поверке приведена в приложении А к настоящей МП. Пример заполнения протокола приведен в приложении Б.

Оформление результатов поверки осуществляется в соответствии с действующими нормативными правовыми документами.

6.2 БСОД, не прошедшие поверку, запрещаются к выпуску в обращение и применению, на них выписывается извещение о непригодности по установленной форме в соответствии с действующими нормативными правовыми документами.

Зам. начальника отдела 204 В.П. Кывыржик

Начальник лаборатории 204/3 А.Г. Волченко

![](_page_32_Picture_79.jpeg)

![](_page_33_Picture_150.jpeg)

Инв № полл. I Подп.идата I Взам. Инв. № I Инв. № | Подп. и дата

Подп. и дата | Взам. Инв. № | Инв. №

Инв. № подл.

Блок сбора и обработки данных БСОД1.67№ 37518001

Результаты поверки

![](_page_34_Picture_25.jpeg)

Поверитель

Подп. и дата | Взам. Инв. № Инв. № | Подп. и дата

Дата поверки «\_\_\_» \_\_\_\_\_\_\_\_\_\_\_\_\_\_\_\_\_\_\_ 20\_\_\_\_ г.

![](_page_34_Picture_26.jpeg)

# Приложение В - Метрологические характеристики

**Таблица В.1 - Метрологические характеристики БСОД при измерении через модули N1 9201, N1 9205, N1 9215 и N1 9220**

![](_page_35_Picture_227.jpeg)

![](_page_35_Picture_228.jpeg)

Инв.№ подл. I Подп. и дата | Взам. Инв. № I Инв. № | Подп. и дата

Подп. и дата

Инв. № подл.

Взам. Инв.  $N<sub>0</sub>$ 

Подп. и дата

 $M_{\rm HB.}$   $N_{\rm ^0}$ 

Лист 36

![](_page_36_Picture_251.jpeg)

Иив.№ подл. I Подп.идата I Взам. Инв. № I Инв. № I Подп.идата

Подп. и дата

Инв. № подл.

 $\blacksquare$  B3am. HHB. No

Подп. и дата

Инв. №

![](_page_37_Picture_75.jpeg)

![](_page_37_Picture_76.jpeg)

# **ЛИСТ РЕГИСТРАЦИИ ИЗМЕНЕНИИ**

![](_page_38_Picture_112.jpeg)

Иив.№ подл. I Подп. и дата I Взам. Инв. № I Инв. № I Подп. и дата

Подп. и дата

Инв. № подл.

Взам. Инв. №

Подп. и дата

Инв. №